# Вконтакте для дистанционного обучения: инструкция по применению

Переход на дистанционный режим обучения — это не «вынужденные каникулы». Это возможность поэкспериментировать с образовательными форматами и оценить их эффективность. Рекомендуем воспользоваться привычными инструментами ВКонтакте в новом качестве: для коммуникации преподавателей с обучающимися и их родителями, а также для обмена учебными материалами.

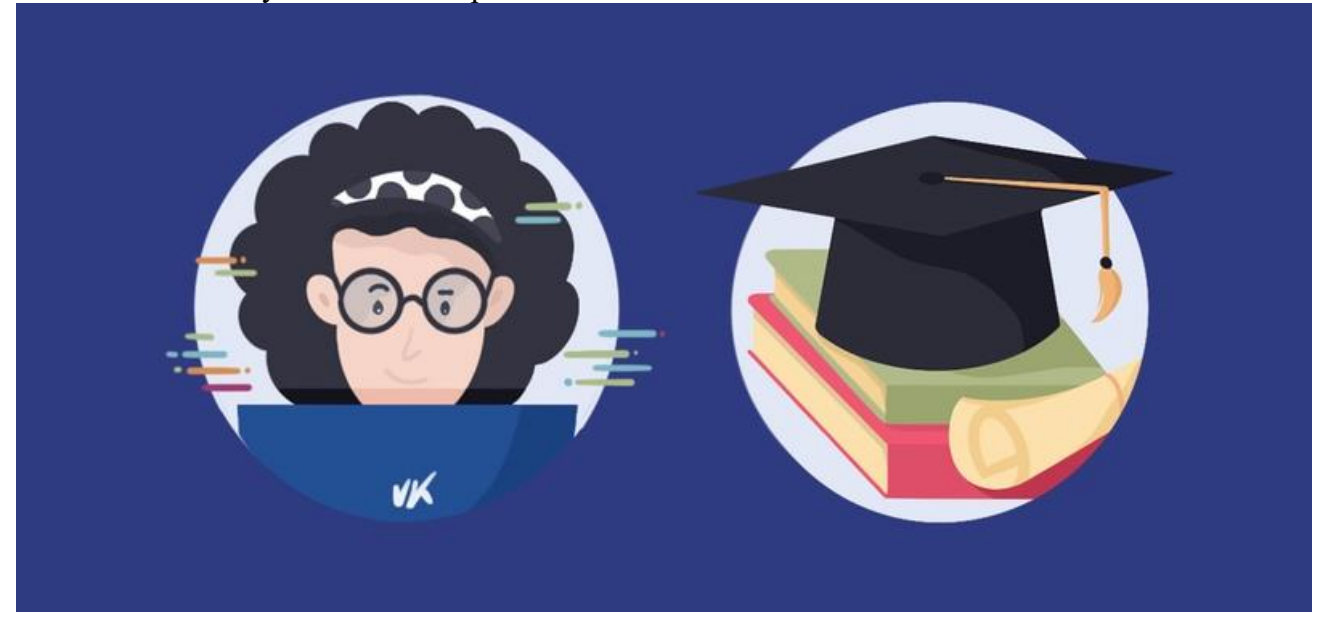

# Какие инструменты ВКонтакте можно использовать для образования?

### **[Сообщества](https://vk.com/groups)**

Объединить всех студентов учебной группы или тематически (по предмету) можно в сообществе. Если сделать его закрытым, материалы увидят только приглашённые пользователи.

#### **[Беседы](https://vk.com/im)**

Оперативно информировать, держать связь и отвечать на вопросы можно в общей беседе. Вместимость каждой — до 500 человек. Для конструктивной коммуникации не стоит делать их такими большими: одна учебная группа — одна беседа (и скорее всего, она у студентов уже есть). Внутри бесед есть возможность закреплять сообщения, пересылать файлы и упоминать людей, чтобы обратиться к кому-то конкретному.

#### Размещение материалов и последните податали по последните от податали по последните от податали по последните о

В сообществах и на личных страницах можно размещать материалы в различных форматах: документы (презентации, файлы, таблицы), картинки, аудио, видео. Документы можно скачивать или просматривать прямо в интернете — для этого не потребуются дополнительные программы.

#### **Статьи**

Конспект лекции удобно вести и оформлять прямо в редакторе статей внутри VK. Он позволяет разместить много информации в красивой форме: с разбивкой на части, выделением ключевых понятий, указанием ссылок на источники или дополнительные материалы. Также в статью можно добавлять картинки и видео — не приложенными файлами, а прямо по ходу текста.

**[Видео и прямые трансляции](https://vk.com/video)** Видео может быть записано заранее или запущено в прямом эфире — например, для вебинара. Трансляцию можно вести с мобильного телефона, через фронтальную камеру ноутбука или с использованием специльного оборудования.

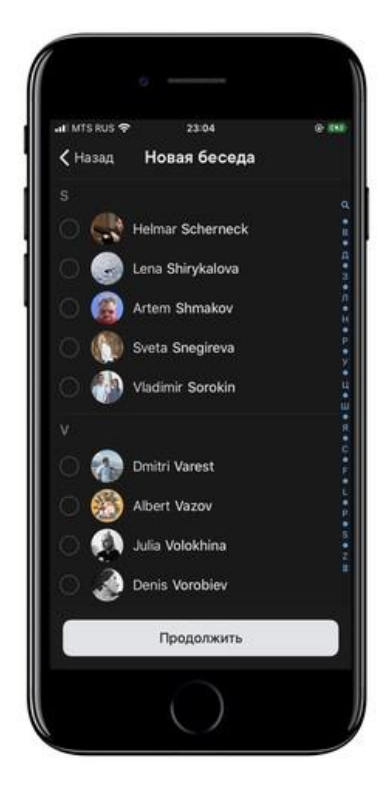

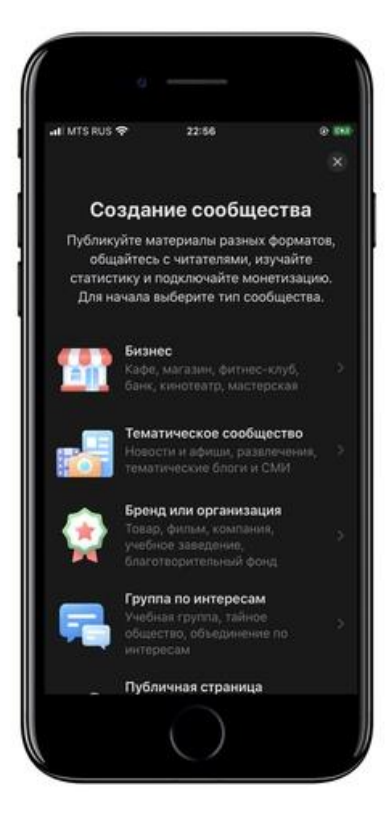

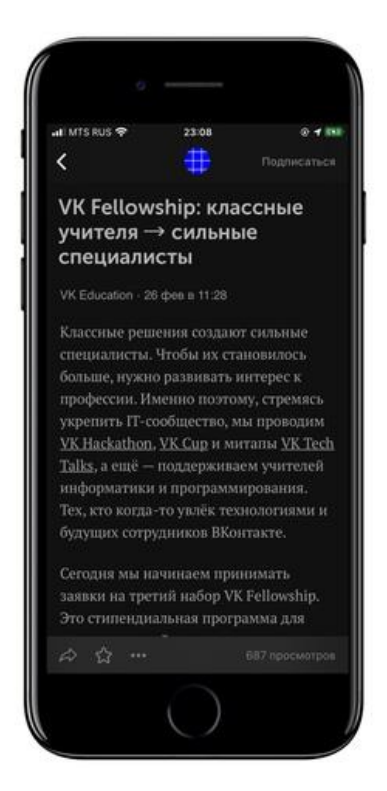

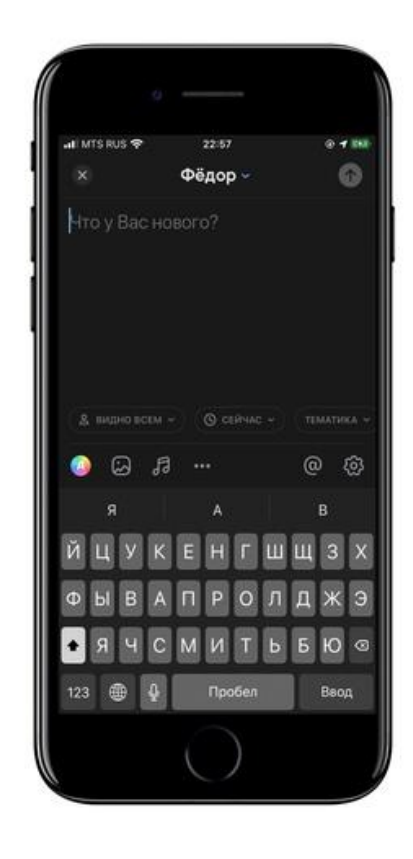

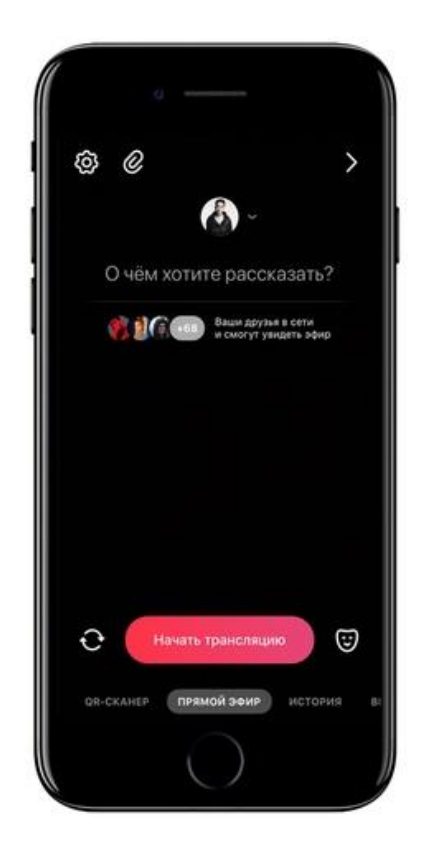

## **Сообщество**

# Рекомендации для школ и вузов:

- 1. [Проинфор](https://vk.com/groups)мируйте обучающихся и педагогический состав о переходе на дистанционный режим. Закрепите публикацию об этом в официальном сообществе учебного заведения.
- 2. Создайте чат со старостами / кураторами учебных групп для оперативного [инфор](https://vk.com/im)мирования об изменениях и нововведениях.
- 3. Удостоверьтесь, что у каждого преподавателя есть техническая возможность вести занятия дистанционно и создавать учебные материалы онлайн. А у каждого обучающегося есть техническая возможность учиться дистанционно.
- 4. При необходимости помогайте преподавателям методически и технически. Например, оборудуйте аудиторию для проведения вебинаров и записи видеолекций. Некоторым также может понадобиться помощь в размещении учебных материалов в браузере.

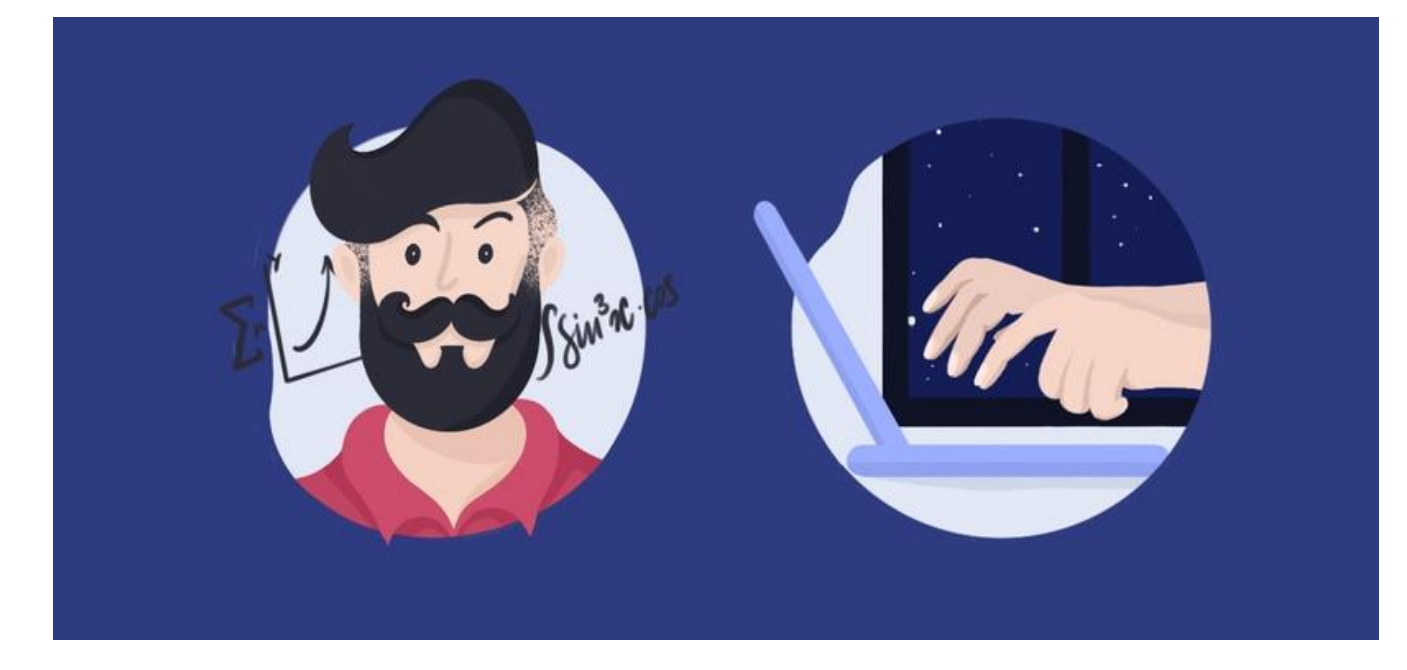

# Рекомендации для учителей и преподавателей:

**Создайте закрытое сообщество по своему предмету.** В описании укажите название предмета и учебное заведение, для которого оно ведётся. **Напишите и закрепите объясняющую запись.** Расскажите обучающимся про объём и правила дистанционного курса, а также про форму сдачи домашних заданий.

**Пригласите в сообщество обучающихся.** Чтобы никого не упустить, лучше сделайте это через старосту, куратора учебной группы или классного руководителя.

**Публикуйте материалы по порядку: одно занятие — одна запись.** [Размещайте и](https://vk.com/groups)нформацию так же, как давали бы её очно: например, лекцию — в формате видео, статьи или презентации (прикрепите документ). Домашнее задание удобно принимать в формате документа, который можно прокомментировать или обсудить во время видеозвонка (при необходимости).

#### **[Проводи](https://vk.com/im)те вебинары.**

Запустить прямую трансляцию можно с личной страницы или из сообщества — с помощью мобильного телефона, фронтальной камеры ноутбука или с использованием специального оборудования.

*Как провести трансляцию ВКонтакте с компьютера*

## *Как провести мобильную трансляцию ВКонтакте*

**Вступите в общий чат с обучающимися и / или родителями.** Следите за сообщениями в общем чате и пишите в нём, когда в сообществе появляются новые материалы или стартует вебинар

# ДОКУМЕНТ ПОДПИСАН<br>ЭЛЕКТРОННОЙ ПОДПИСЬЮ

# СВЕДЕНИЯ О СЕРТИФИКАТЕ ЭП

Сертификат 709346372946738420135056007448981155039651512626

Владелец Загудаева Валентина Алексеевна

Действителен С 09.06.2023 по 08.06.2024